$\Pi$ рибор  $\mathcal{N}_2$ 

\_\_\_\_\_\_\_\_ Дата покупки \_\_\_\_\_\_\_\_\_\_\_\_\_

\_\_\_\_\_\_\_\_\_\_\_\_\_\_\_\_\_\_\_\_\_\_\_\_\_\_\_\_\_\_\_\_ Описание неисправности \_\_\_\_\_\_\_\_\_\_\_\_

Действия, предпринятые для выявления причины неисправности:

\_\_\_\_\_\_\_\_\_\_\_\_\_\_\_\_\_\_\_\_\_\_\_\_\_\_\_\_\_\_\_\_\_\_\_\_\_\_\_\_\_\_\_\_\_\_\_\_\_\_\_\_\_\_\_\_\_\_\_\_\_\_\_\_\_\_

- 1. Как моргает красная лампочка \_\_\_\_\_\_\_\_\_\_\_\_\_\_\_\_\_\_\_\_\_\_\_\_\_\_\_\_\_\_\_\_\_\_
- 2. Как моргает зеленая лампочка \_\_\_\_\_\_\_\_\_\_\_\_\_\_\_\_\_\_\_\_\_\_\_\_\_\_\_\_\_\_\_\_\_\_
- 3. Как моргает желтая лампочка \_\_\_\_\_\_\_\_\_\_\_\_\_\_\_\_\_\_\_\_\_\_\_\_\_\_\_\_\_\_\_\_\_\_
- 4. Правильно ли подсоединены антенны \_\_\_\_\_\_\_\_\_\_\_\_\_\_\_\_\_\_\_\_\_\_\_\_\_\_\_\_\_
- 5. Проверка соединения питающего кабеля с массой \_\_\_\_\_\_\_\_\_\_\_\_\_\_\_\_\_\_\_\_\_\_\_\_\_\_\_\_\_\_\_
- 6. Проверка соединения питающего кабеля <sup>с</sup> бортовой сетью \_\_\_\_\_\_\_\_\_\_\_
- 7. Проверка целостности кабеля \_\_\_\_\_\_\_\_\_\_\_\_\_\_\_\_\_\_\_\_\_\_\_\_\_\_\_
- 8. Проверка целостности предохранителя
- 
- 

Лист заполнил \_\_\_\_\_\_\_\_\_\_\_\_\_\_\_\_\_\_\_\_\_\_\_\_\_\_\_\_\_\_\_\_\_\_\_\_\_\_\_\_\_\_\_\_\_\_\_\_\_\_\_

*(Фамилия И. О.)* 

Дата / 200 г. Подпись / 200 г. и

 Проверка целостности предохранителя \_\_\_\_\_\_\_\_\_\_\_\_\_\_\_\_\_\_\_\_\_\_\_\_\_\_\_\_ **РУКОВОДСТВО** 9. Повторяется ли неисправность <sup>в</sup> течении 3 включений \_\_\_\_\_\_\_\_\_\_\_\_\_\_\_ **по**настройке и установке контроллера 10. Смитроллера 10. Смитроллера **по настройке и установке контроллера** 10. **«Автоскоп-3D»** 

> *ООО «ТрансПрибор» <sup>г</sup>. Челябинск, 2008*

## **ОГЛАВЛЕНИЕ**

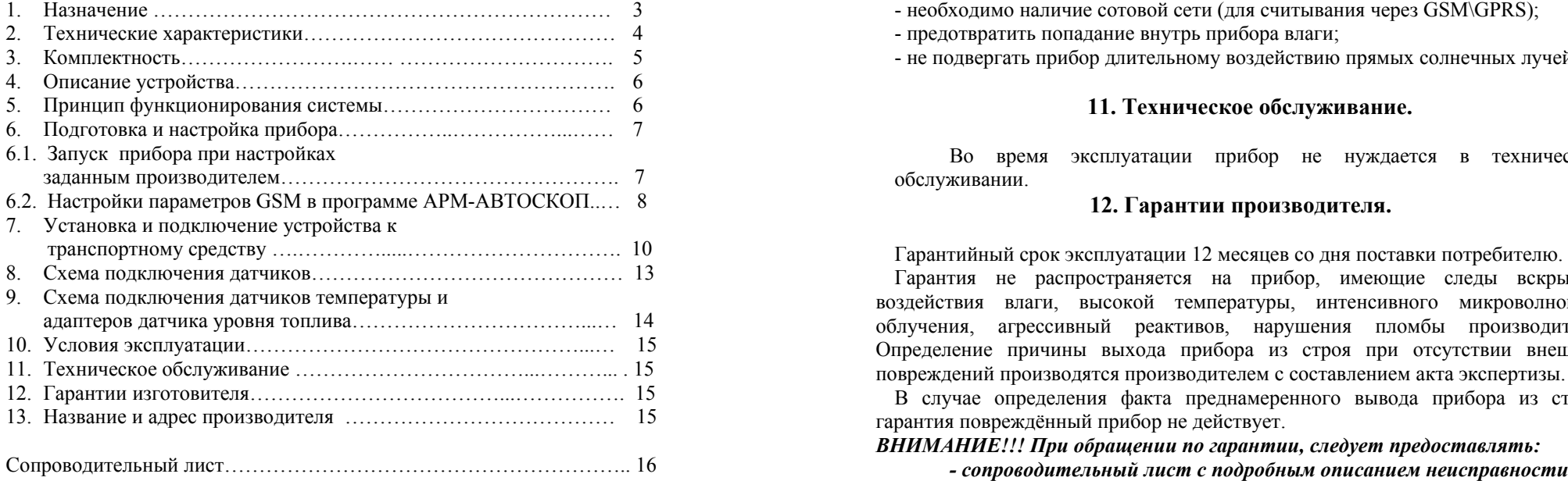

Е продавания с простоянной собственить видимость небосвода не менее 50%. Для устойчивой работы требуется видимость небосвода более 50%.

3 - необходимо наличие сотовой сети (для считывания через GSM\GPRS);

- предотвратить попадание внутрь прибора влаги;

е подвергать прибор длительному воздействию прямых солнечных лучей.

# 11. Техническое обслуживание.

6.1. Запуск прибора при настройках не настройках эксплуатации прибор не нуждается в техническом обслуживании.

# **12. Гарантии производителя.**

Гарантийный срок авки потребителю. транспортному средству ….………….....…………………………. 10 эксплуатации 12 месяцев со дня пост

тия, подключения датчиков……………………………………… 13 Гарантия не распространяется на прибор, имеющие следы вскры а подключения датчиков температуры и летом поставляет в температуры, интенсивного микроволнового микроволнового облучения, агрессивный реактивов, нарушения пломбы производителя. Определение причины выхода прибора из строя при отсутствии внешних повреждений производятся производителем <sup>с</sup> составлением акта экспертизы.

В случае определения факта преднамеренного вывода прибора из строя,

## *ВНИМАНИЕ!!! При обращении по гарантии, следует предоставлять:*

- 
- *прибор*
- *антенны (по согласованию <sup>с</sup> производителем)*
- *елем) кабель питания (по согласованию <sup>с</sup> производит*

## **13. Название и адрес производителя.**

ООО «ТрансПрибор»

454084, г. Челябинск, пр-т Победы, 160, оф. 435. . Тел/факс. (351) 236-16-68, 231-54-61, ф. 239-81-79 Почтовый адрес: 454091, г. Челябинск, а/я 13400, ООО «ТрансПрибор». E-mail: gps74@mail.ru , gps74@inbox.ru . ICQ 176-109-079, 244-761-176. сайт в Интернет: <u>www.trans-pribor.ru</u>

Серийный № \_\_\_\_\_\_\_\_\_\_\_\_\_\_\_\_\_\_\_\_

Дата продажи

М.П. **СОПРОВОДИТЕЛЬНЫЙ ЛИСТ**

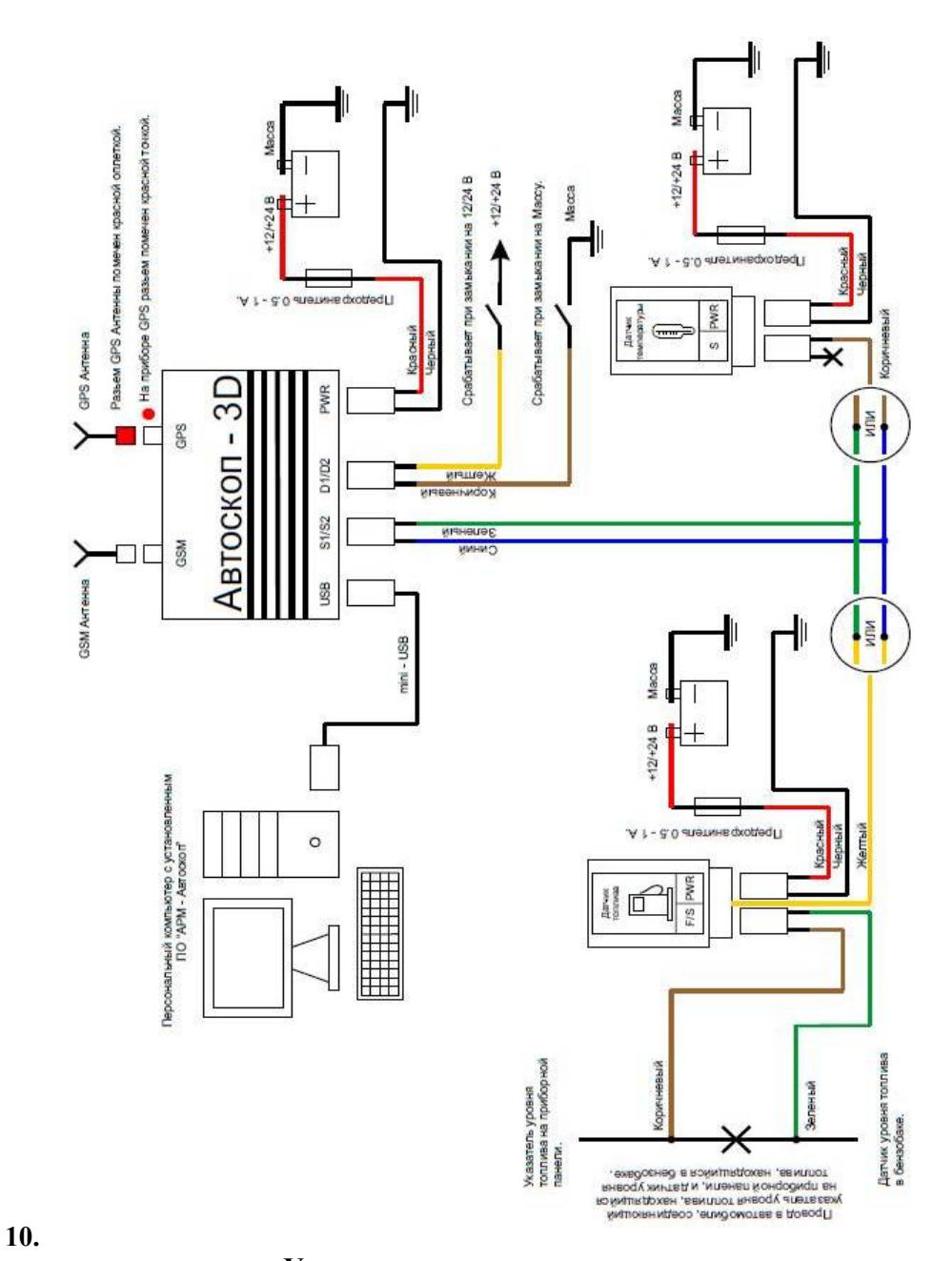

### **Условия эксплуатации.**

## **1. Назначение.**

Прибор «Автоско п-3D» – это устройство, п редназначенное для отслеживания перемещения транспортны х средств (ТС), иразличных состояний ТС получаемых от датчиков телесигнализации. Перемещения транспортного средства отс леживается путем записи <sup>в</sup> энергонезависимую память прибора маршрута в виде точек с географическими координатами получаемых со спутников систем глобального позиционирования. Состояния ТС отслеживаются по дискретным датчика <sup>м</sup>, датчикам установленным дополнительно на ТС, данные, так же заносятся <sup>в</sup> энергонезависимую память синхронно с данными о координатах ТС и передаются по сотовой сети GS M посредством п ротокола GPRS, на серве р <sup>в</sup> Интернете. Затем данные по запросу от пользователя передаются сервером локальному компьютеру, на котором установлено клиентское п рограммное обеспечение.

Прибор позволяет контролировать:

- $\triangleright$ По ложения транспорта <sup>в</sup> ре жиме реального времени;
- ¾Маршрута движения транспорта;
- ¾**• Времени начала и окончания рейса;**
- ¾Длительности стоянок/оста новок;
- ¾С корости во время движения;
- ¾Пробега транспортного средства;
- ¾ Расхода топлива расчетны м методом из пробега, та к и по данным показаний подключенного датчика уровня топлива к топливному баку ТС.
- ¾Состояние датчиков телесигнализации
- ¾Отслеживание температур ного реж има на ТС.

Прибор может использоваться на любы х объекта х имеющи х напряжение бортовой сет и от 9 до 30 вольт. Для уверенного пр иёма сигналов со спутников системы глобального позиционирования, необходи мо располагать приемную антенну <sup>в</sup> месте, где видимость открытого неба будет не менее 50%. Допускается установка антенны по д радиоп розрачн ые поверхности (например, неарми рованный пластик).

В приборе применен приемник GPS сигналов имеющий улучшенную чувствительность, что позво ляет прибо р у устойчиво работать <sup>в</sup> условиях городских « каньонов» с сильным переотражением сигнала. Для передачи данных на сервер сбора данных, необходимо наличие сотовой связи в районе, где производиться эксплуатация прибора, <sup>а</sup> так же наличье услуг и GPRS сотового оператора. Выполнение этих требований обес печит надёжную работ у устройства.

Прибор также сохраняет <sup>в</sup> энергонезависимую па мять моментыпропадания сигнала, выключения и включения электропитания. Что позволяет в

последующем диспетчеру оценить действия предпринимаемые водителем для **8. Схема подключения датчиков.**  противодействия работы устройству.

Электропитание устройства осуществляется от бортовой сети транспортного средства, либо от аккумулятора.

# **2. Технические характеристики. Схема**

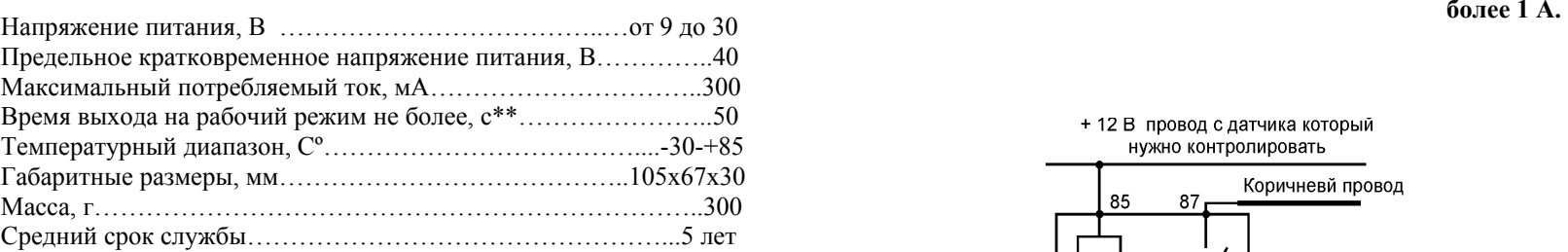

 $**$  данные при видимости небосвода более 50%.

*ВНИМАНИЕ!!! Подключение датчиков устройства <sup>к</sup> силовым цепям производятся через промежуточное реле.* 

**подключения промежуточного реле <sup>к</sup> датчикам с током <sup>в</sup> цепи**

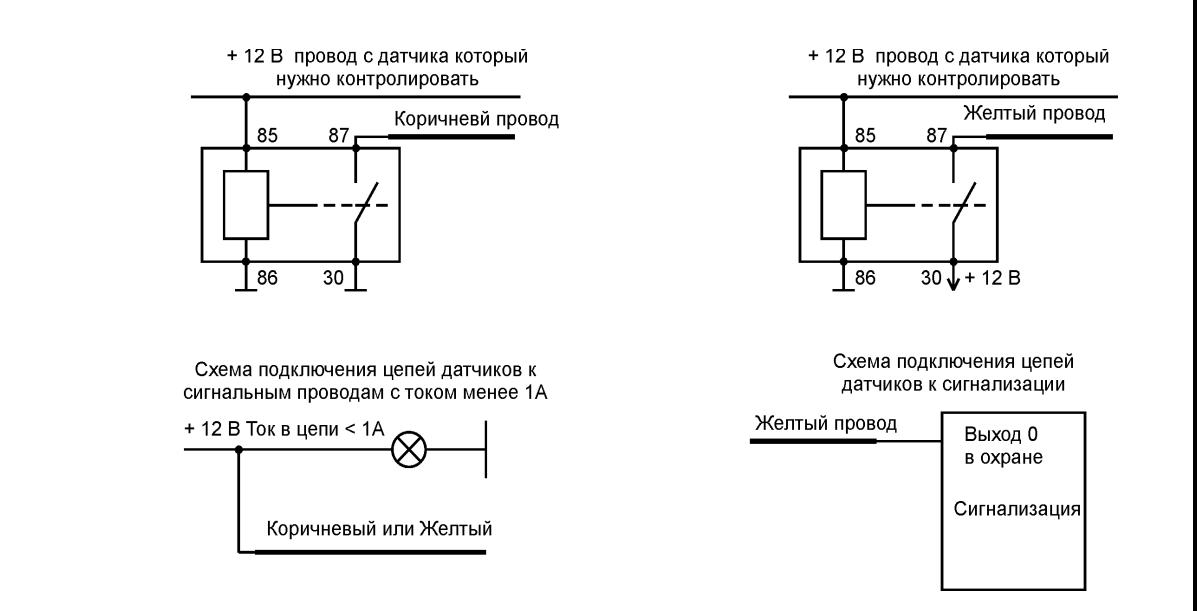

**9. Схема подключения датчиков мпературы <sup>и</sup> адаптеров датчика те уровня топлива <sup>к</sup> разъёмам S1/S2.**

В Таблице №1 описаны все возможные схемы световой индикации.

Таблица № 1

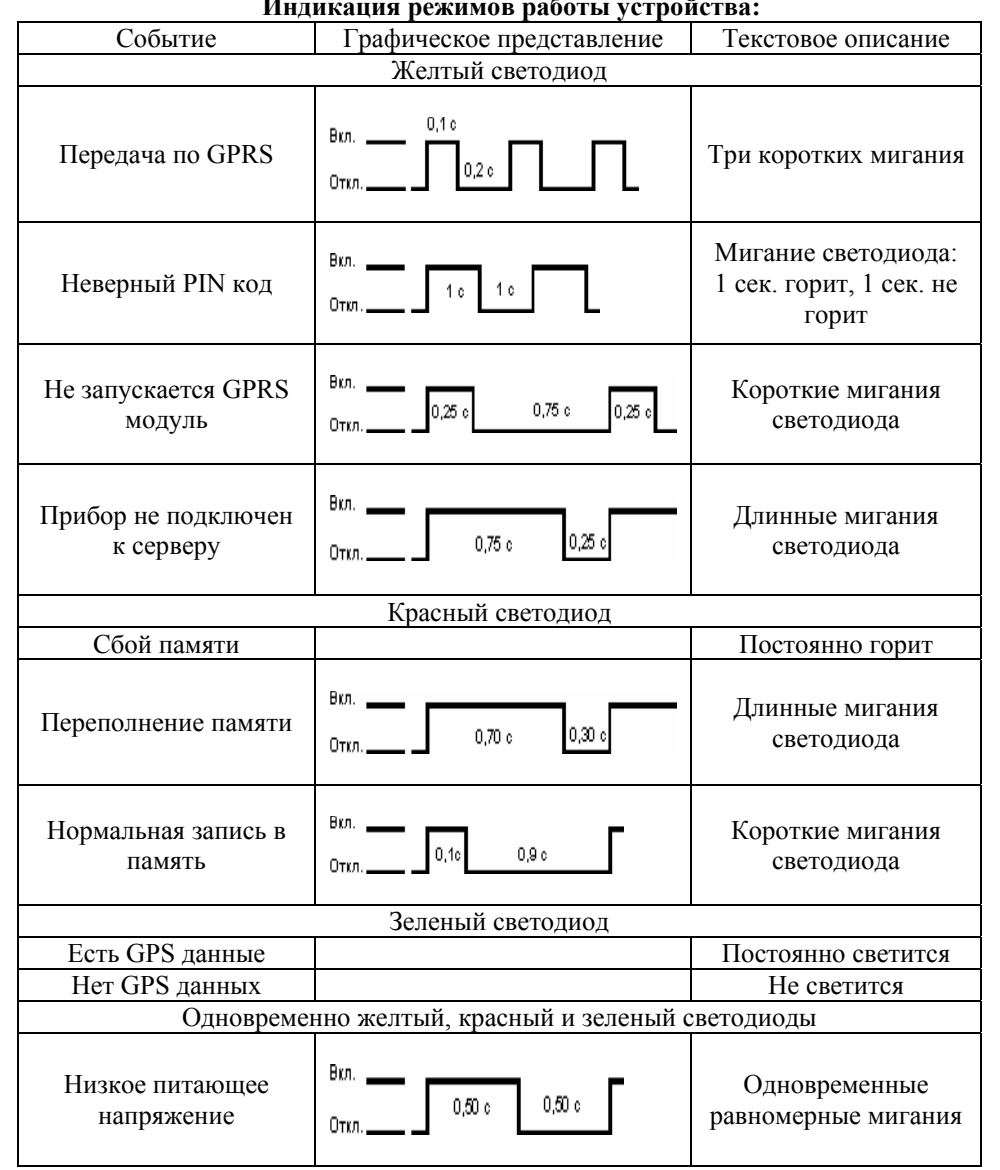

# **3. Комплектность.**

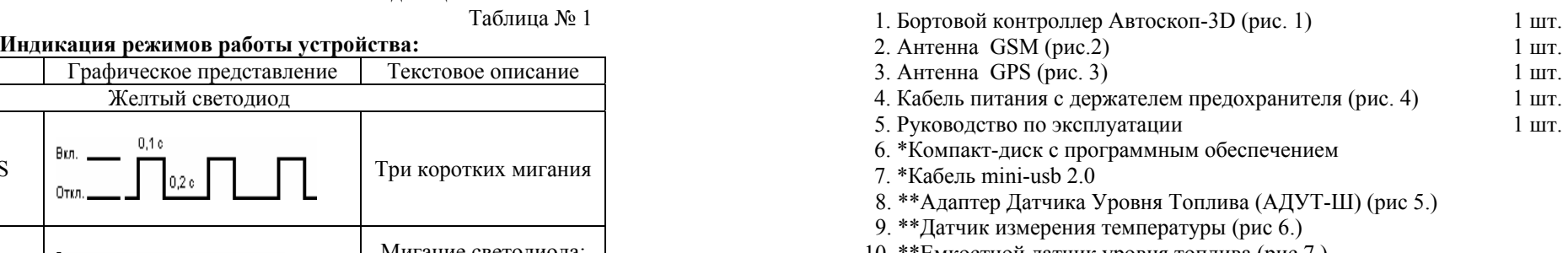

10. \*\*Емкостной датчик уровня топлива (рис 7.)

\*входят <sup>в</sup> комплект поставки <sup>с</sup> учётом 1 шт. на комплекс устройств.

\*\*данные устройства не входят <sup>в</sup> комплект. Устройства могут быть приобретены <sup>и</sup> установлены дополнительно.

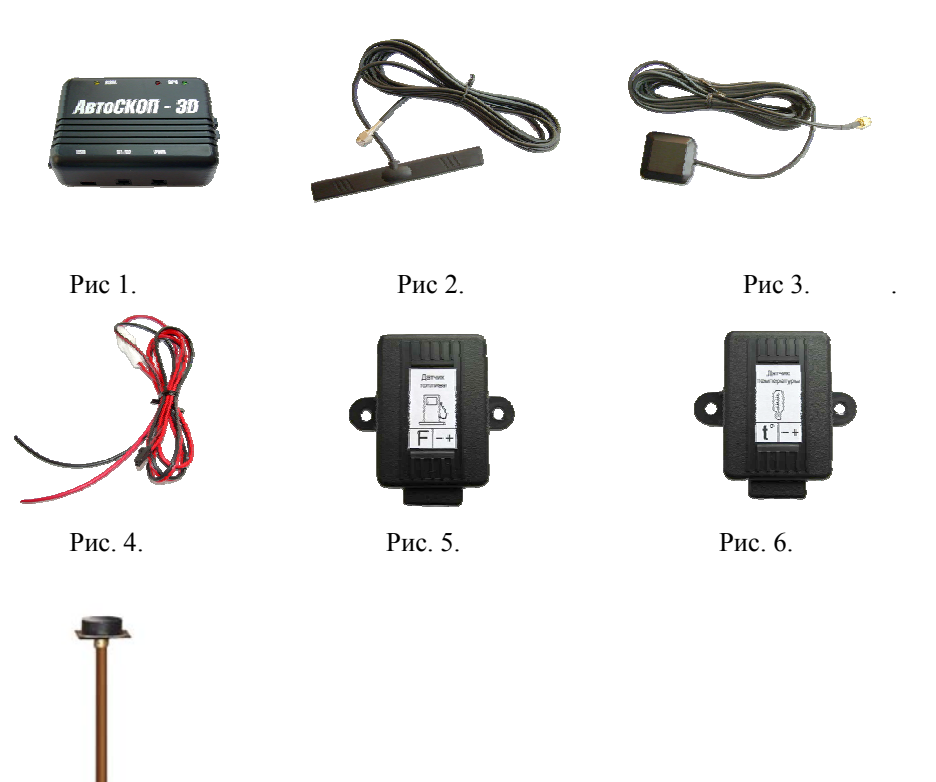

# **4. Описание**

- входные цепи защиты питания (обеспечивают защиту блока от скачков напряжения <sup>и</sup> переполюсовки питающих напряжений)

- питающий блок (обеспечивает преобразование входного напряжения во внутреннее напряжение, необходимое для работы прибора) *При нормальном рабочем цикле прибор выдает следующую световую*

- управляющи<sup>й</sup> блок (отвечает за внутренни<sup>й</sup> алгоритм работы прибора <sup>и</sup> *индикацию:*  взаимодействие всех его составляющих) **- при подключении к питанию**, загораются одновременно красный, и

- блок хранения информации

- блок приема передачи сообщений (модем GSM/GPRS)

- блок интерфейса USB (обеспечивает связь прибора <sup>с</sup> ПК, нужное для настройки

- блок приема сигналов от спутников глобальной системы позиционирования начинает мигать 1 раз в 4 секунды

Прибор работает <sup>в</sup> составе автоматизированно<sup>й</sup> системы контроля желтый светодиод перемещения транспорта, на основе использования спутниковой навигации <sup>и</sup> сетей GSM.

Установленный в приборе приёмник GPS выдаёт координаты — выявила система внутреннего тестирования прибора. местоположения транспортного средства <sup>и</sup> так же точное время, синхронизированное со временем спутников. Данные координаты, время <sup>и</sup> состояние исполнительных устройств сохраняются <sup>в</sup> энергонезависимой памяти

6

прибора. Накопленные данные пакетами передаются на сервер <sup>в</sup> сети Интернет, где накапливаются, <sup>и</sup> затем могут быть считаны пользователями.

Прибор позволяет фиксировать ниже перечисленные параметры:

- время происходящих событий;

- отключения питания;

- состояние датчиков;
- периоды отсутствия сигнала;

После того как данные были переданы на сервер <sup>и</sup> скачаны пользователем, они подвергаются обработке на ПК пользователя, установленным на ПК программным обеспечением. Это позволяет представить их <sup>в</sup> удобном графическом виде и отфильтровать неверные данные.

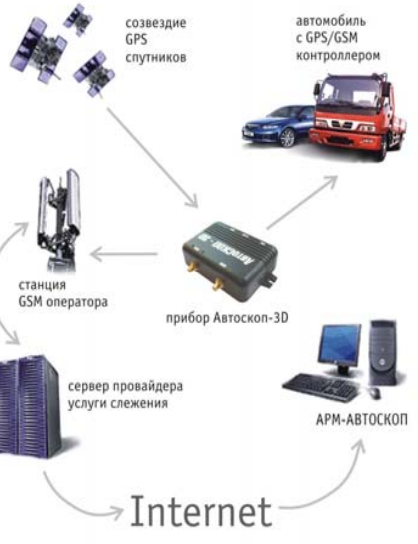

2. Подсоедините питающий кабель.

**устройства.** 2. Дождитесь выхода устройства <sup>в</sup> рабочий режим.

*В рабочем режиме прибор выдает следующую световую индикацию:* 

Прибор состоит из следующих функциональных блоков: - - - - - красный светодиод будет загораться с периодом 1 раз в секунду

- желтый светодиод будет редко вспыхивать <sup>с</sup> периодом 1 раз <sup>в</sup> 4 секунды.

зеленый светодиод горят 1,5 секунды и выключаются

 - при выходе <sup>в</sup> рабочий режим 1 раз <sup>в</sup> секунду мигает красный светодиод, коротко раз <sup>в</sup> секунду помигивает желтый светодиод

прибора и в аварийных случаях считывать данные из памяти прибора) **-** при наличии GSM сети через некоторое время желтый светодиод<br>- блок приема сигналов от спутников глобальной системы позиционирования **- при начинает миг** 

 - когда прибор начинает получать данные от спутников системы **5. Принцип функционирования системы.** глобального позиционирования, то загорается зеленый светодиод

- при удачной доставке данных на сервер коротко три раза вспыхивает

Если световые индикаторы имеют отличную от вышеописанной схемы световую сигнализацию, это свидетельствует об аварийной ситуации, которую

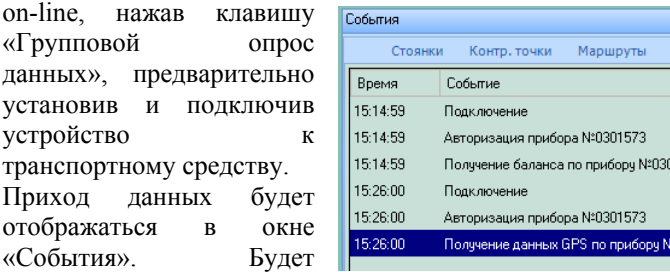

указываться время получения данных <sup>и</sup> информация, <sup>с</sup> какого устройства данные получены <sup>и</sup> <sup>в</sup> каком объёме.

-<br>Нет сигнала — Латчики

Результат

**BEIDO GHAHO** 

**PLIDO GUOVO** 

выполнено выполнено

301573 выполнено

выполнено: ..+CUSD:... 104 байт

1573

Нет питания

Число байт

 $12.6$ aŭn.

13 байт

2556 байт

### **7. Установка и подключение устройства <sup>к</sup> транспортному средству.**

Перед установкой устройства <sup>в</sup> транспортное средство, во избежание несанкционированного вскрытия устройства, необходимо наклеить пломбы на корпус. Оптимальным вариантом установки GPS антенны будет расположение ее на крыше автомобиля. Для скрытой установки можно установить ее под любое радиопрозрачное покрытие <sup>с</sup> видимостью небосвода не менее 50%.

GSM антенна может так же крепиться скрытым образом, путем наклеивания ее на *не металлическую поверхность* (например на обратную сторону панели приборов или задней полки).

Прибор крепится <sup>в</sup> салоне транспортного средства <sup>в</sup> любое удобное место *(желательно скрытно)* при помощи винтов за проушины <sup>в</sup> корпусе.

Для подключения устройства <sup>к</sup> бортовой сети транспортного средства используется входящий <sup>в</sup> комплект поставки питающий кабель. *ВНИМАНИЕ!!! Разъём антенны GPS помечен красной маркировкой.*

*ВНИМАНИЕ!!! Перед подачей на прибор питающего напряжения, необходимо провести <sup>и</sup> подключить правильно антенны GSM <sup>к</sup> разъёму <sup>с</sup> надписью «GSM» и антенну GPS <sup>к</sup> разъёму <sup>с</sup> надписью «GPS».* 

Провод <sup>с</sup> предохранителем подключается <sup>к</sup> плюсовому напряжению.

Провод без предохранителя – <sup>к</sup> массе автомобиля.

Наилучшим вариантом является подключение кабеля питания после выключения массы, <sup>к</sup> контактам на щите предохранителей, либо напрямую <sup>к</sup> аккумулятору. При недостатке длины штатного кабеля используйте эл/провода сечением не менее 0.5 мм.

#### **Включение устройства:**

1. Подсоединение внешние антенны GPS и GSM <sup>к</sup> соответствующим разъёмам устройства (см. схему <sup>в</sup> <sup>п</sup>. 9.)

Удаления данных <sup>с</sup> прибора не требуется, прибор сам следит за заполнением <sup>и</sup> высвобождает уже считанную память.

Работа <sup>с</sup> пользовательской версией программного обеспечения описана в руководстве пользователя по программному обеспечению.

## *Примечание:*

*Прибор не имеет возможности по записи данных <sup>в</sup> энергонезависимую память с внешних устройств, что предотвращает возможность их фальсификации. Срок хранения данных <sup>в</sup> памяти составляет 15 лет.* 

# **6. Подготовка <sup>и</sup> настройка прибора.**

# **6.1. Запуск прибора при настройках заданным производителем**

По умолчанию прибор настроен на работу <sup>с</sup> GSM оператором MTC. Если не изменять данные настройки, то запуск прибора происходит следующим образом:

- 1. Подключите прибор <sup>к</sup> компьютеру <sup>с</sup> запущенным программным обеспечением «АРМ-Автоскоп»
- 2. Войдите <sup>в</sup> меню *Устройство->Настройки->Связь* <sup>и</sup> запишите <sup>в</sup> поле « PIN-код SIM-карты», пин-код Вашей SIM-карты (если запрос PIN-кода снят на SIM-карте, то <sup>в</sup> строке PIN-кода необходимо прописать 0000).
- 3. Задав параметры необходимо нажать на кнопку *«Сохранить»*, подождать пока данные сохранятся <sup>в</sup> приборе (во время сохранения кнопка горит оранжевым цветом. Сохранение длится 2-4 сек.).
- 4. Дополнительных настроек прибор не требует, т.к. прибор уже настроен на работу через сервер ООО «ТрансПрибор»;
- 5. Установите активированную <sup>в</sup> устройство SIM-карту (<sup>с</sup> подключенной услугой GPRS желательно <sup>с</sup> тарифным планом для работы <sup>в</sup> Интернете <sup>и</sup> без абонентской платы), для этого:

- снимите крышку корпуса, открутив 4 винта.

- откройте держатель SIM- карты, сдвинув его, как показано на рисунке, <sup>и</sup> подняв вертикально вверх.

- вставьте SIM- карту, контактами <sup>в</sup> сторону открытой части разъёма.

- закройте держатель SIM-карты, вернув его в горизонтальное положение <sup>и</sup> сдвинув до щелчка.

- установите обратно кр ышку прибора <sup>и</sup> закрутите 4 винта. - <sup>в</sup> символьном виде beholder.trans-pribor.ru

*Подключение прибора к компьютеру обяза тельно, т.к. прибор проходит регистрацию в программном обеспечении «АРМ-АВТОСКОП».* 

Далее прибор можно подключать на транспортном средстве в соответствии с п. умо 7 данного ру

# **6.2. Настройки параметро в GSM в программе АРМ-АВТ**

При настройке пользователем на другого сотового оператора, не заданного производителем, необходи мо:

1. Подключите прибор к компьютеру к USB порту с помощью кабеля mini-USB.

2. Войдите <sup>в</sup> меню настройки приборов **Уст ройство** *->Настрой к и*.

3. Введите настройки соединения <sup>с</sup> GSM оператором для этого ну жно заполнить поля либо выбрать из списка уже предустановленных операторов:

3.1. **APN** - точ ка доступа оператора (обыч но указывается <sup>в</sup> справочни ке абонента сотового оператора).

3.2. **Пользовател <sup>ь</sup> -** параметр необходи м для автор изации <sup>в</sup> точке доступа (обы ч но указывается <sup>в</sup> справочнике абонента сотового оператора).

3.3 **Пароль -** параметр необходи м для автор изации <sup>в</sup> точке доступа (обычно указывается <sup>в</sup> справочнике абонента сотового оператора).

3.4. **Пароль SIM карты** – <sup>в</sup> это поле вноситься соответствующий SIM- карте PIN код.

8

3.4. **DNS вкл. /откл.** – если вызнаете адреса DNS се рверов сотового оператора, то поставьтегалочку <sup>в</sup> этом поле и введ ите оди нили два адреса <sup>в</sup> поля адресов серверов DNS операто ра.

3.5. **За п рос на бала нс –** еслиВаша SIM карта не подкл ючена на ко р поративный тариф, то <sup>в</sup> это поле вводиться запрос на получение баланса SIM карты. Это позволяет Вам автоматически контролировать остаток денежных средств на счете SIM карты.

3.6. **Сервер** – адрес серве ра сбора данных. Задается <sup>в</sup> символьном виде, либо <sup>в</sup> виде IP адреса.

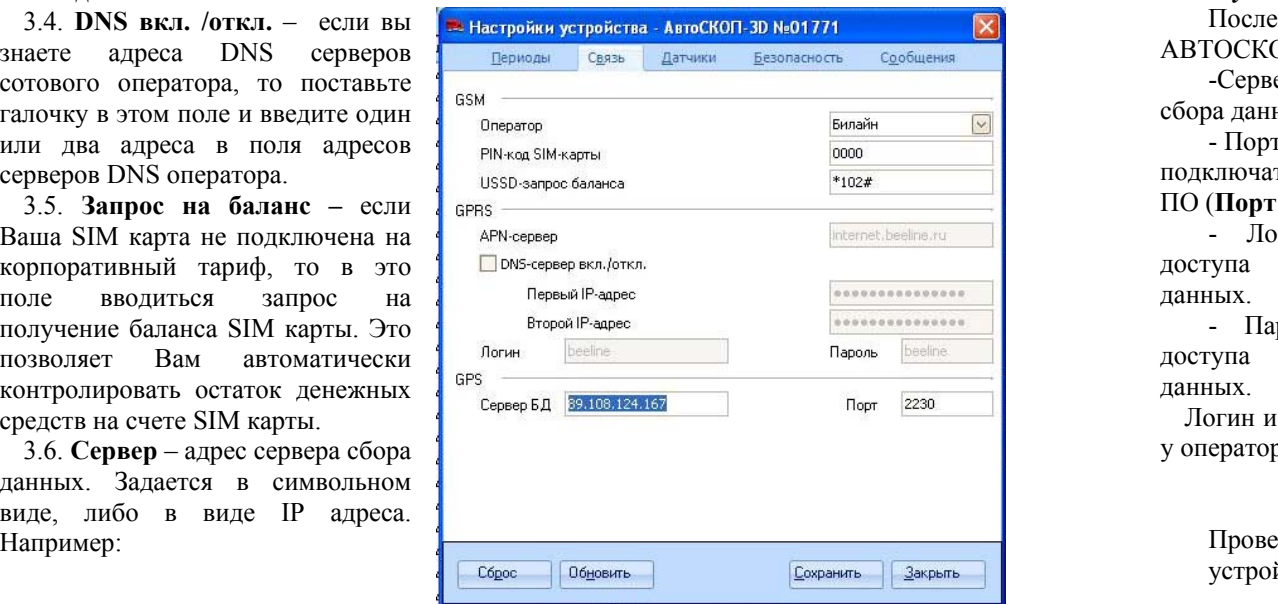

- в виде IP адреса: 1) 89.108.124.167, 2) 62.165.35.178, 3) 195.16.74.15

*Конкретные значения этого поля можно узнать <sup>в</sup> организации продавше й прибор.* 

3.7 **По р <sup>т</sup>** – задается адрес порта для получения данных <sup>с</sup> прибора. По лчанию настроен на **2230 порт**.

ководства; *Конкретные значения этого поля можно узнать <sup>в</sup> организации продавше й прибор.* 

> **ОСКОП.** 3.8 **Период записи данны х в прибор** – пер иод, с которы м будут заноситься данные о местоположен ие объекта и сигналов телесигнализации в энергонезависимую память прибора. Опт имальнымпериодом является значения 5 или 10 секунд. Такие значения периода зап иси позво ляют с хорошей визуализацией получить путь следования объекта, при этом, не увеличивая объем передавае мой инфо рмации.

> > 3.9 **Период передачи данных на сервер** – период, <sup>с</sup> которым прибор будет отсылать накопленные данные на серве р. Че м меньше эта величина, тем более точнее в реальном времени вы видите, где находиться автомобиль, но пр и очень малых значениях отношение полезной информации к служебной уменьшается, а это в свою очередь ведет <sup>к</sup> нерациональному рас ходован и ю средств за услуг и GPRS. Опти мальным периодом считаются значения от 1 до 2 минут.

3.10 **Сброс** – данная кнопка предназначена для сброса прибора <sup>к</sup> установкам производителя. *ВНИМАНИЕ!!! Будьте ОСТОРОЖНЫ при подтверждении сброс а пр и бор <sup>а</sup>, все данные, записанные <sup>в</sup> приборе, буду т утрачены! Сбросом следует пользова ться в кра йних случаях!*

После настройки прибо ра войдите <sup>в</sup> меню настройки програм м<sup>ы</sup> «АРМ-АВТОСКОП», *Установки->Параметр <sup>ы</sup>–> Прочее*. И задайте та м:

-Сервер – ад рес серве ра сбора данных

- Порт – к которому должно подключаться пользовательское **р <sup>т</sup> – 2260**).

- Логин – нужен для доступа к серверу сбора данных.

- Пароль - нужен для доступа к серверу сбора данных.

Логин и пароль можно узнать у оператора се рвера.

Проверить подключение устройства можно <sup>в</sup> меню

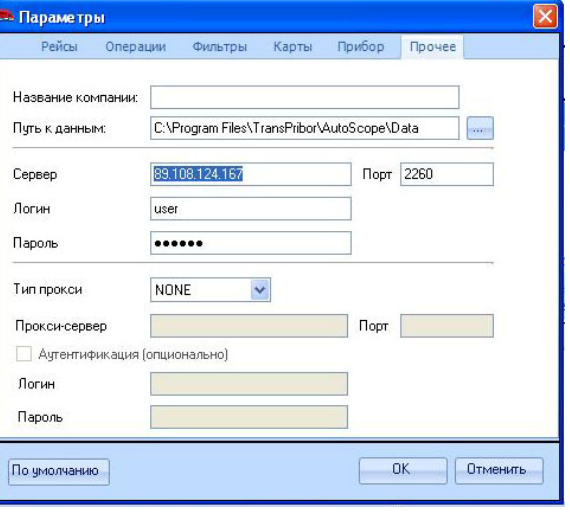